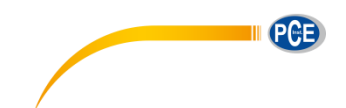

PCE Deutschland GmbH Im Langel 4 D-59872 Meschede Deutschland Tel: 02903 976 99 0 Fax: 02903 976 99 29 info@pce-instruments.com www.pce-instruments.com/deutsch

**Betriebsanleitung Shore-Durometer PCE-DDA 10 PCE-DDD 10 PCE-DDO 10**

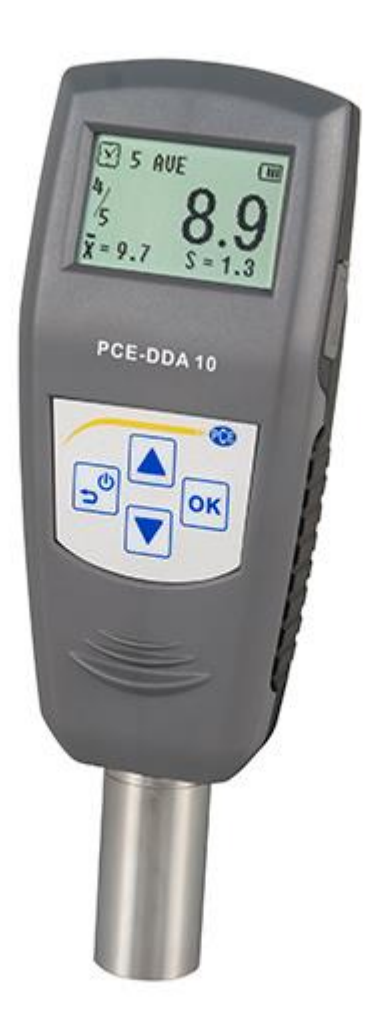

# BETRIEBSANLEITUNG

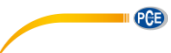

# Inhaltsverzeichnis

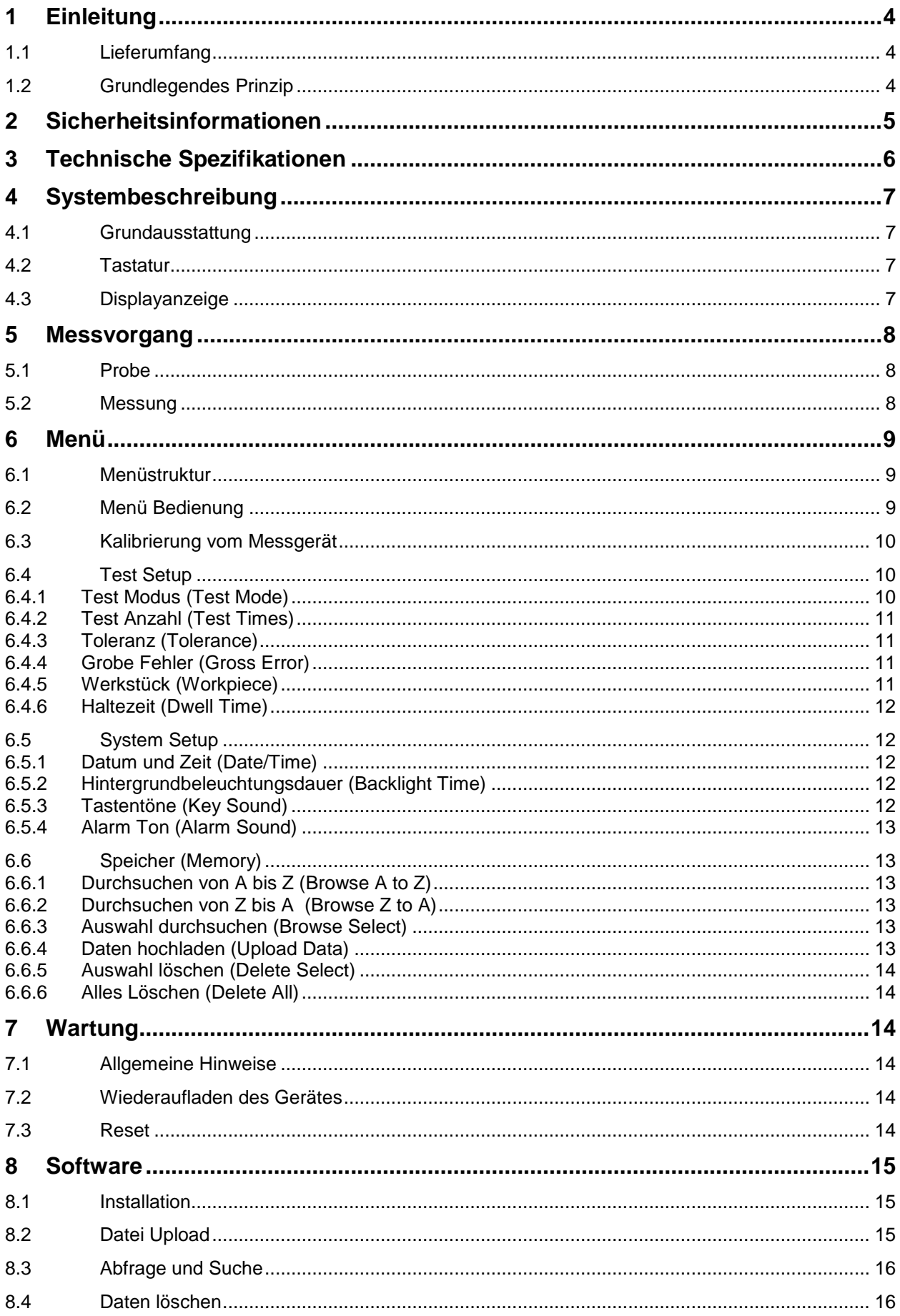

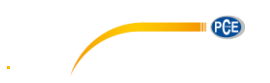

# BETRIEBSANLEITUNG

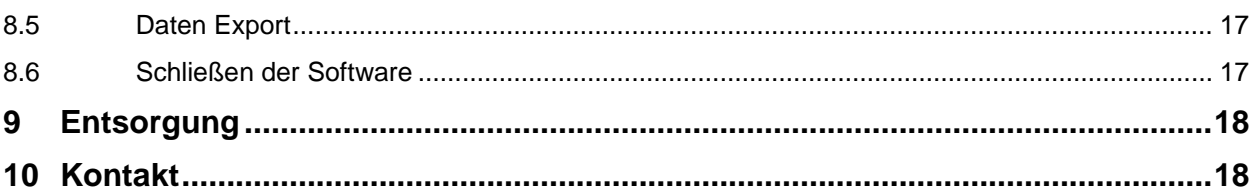

<span id="page-3-0"></span>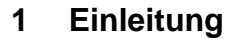

Vielen Dank, dass Sie sich für den Kauf eines Shore Durometer von PCE Instruments entschieden haben.

Das Prüfgerät für die Härte von Gummi (ShoreA) wird sowohl als Handmessgerät vor Ort oder zur Materialprüfung im Labor verwendet. Das Prüfgerät besteht aus einem Messteil mit Messkopf und einer digitalen Anzeige mit einer Ablesegenauigkeit von 0,1 Härte-Einheiten. Zur Datenübertragung der Messwerte zu einem Laptop oder PC verfügt das Messgerät über eine PC-Schnittstelle. In Verbindung mit dem Mini-USB und dem Windows-Hyperterminal können Sie so Serienmessungen dokumentieren und auswerten.

#### <span id="page-3-1"></span>**1.1 Lieferumfang**

- Gummi-Härte Messgerät
- Standard Kalibrierplatte
- Bedienungsanleitung
- Mini-USB Kabel
- Ladegerät/ AC Adapter
- Aufbewahrungsbox

Die Software kann in unserem Downloadbereich heruntergeladen werden: [https://www.pce-instruments.com/deutsch/download](https://www.pce-instruments.com/deutsch/download-win_4.htm)win 4.htm

#### <span id="page-3-2"></span>**1.2 Grundlegendes Prinzip**

Das Prinzip der Härtemessung bei diesem Gerät basiert auf der Messung der Widerstandskraft bei dem Eindringen einer Messspitze in dem zu untersuchenden Material unter Verwendung

der bekannten Federbelastung. Die Tiefe des Eindringens (max. 2,5 mm) kann umgerechnet werden auf eine Skala mit 100 Einheiten. Die Dafür benutzte Formel lautet:

$$
HD = 100 - L \frac{1}{0.025}
$$

Gemäß der Formel ist die Härte proportional zur Verdrängung des Materials durch die Messspitze. Durch Messung dieses Verdrängens kann die Härte anschließend berechnet werden.

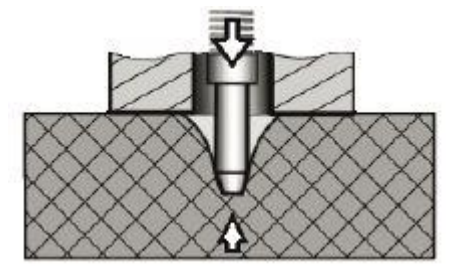

**PCB** 

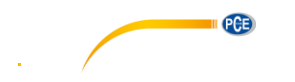

### <span id="page-4-0"></span>**2 Sicherheitsinformationen**

Bitte lesen Sie dieses Benutzer-Handbuch sorgfältig und vollständig, bevor Sie das Gerät zum ersten Mal in Betrieb nehmen. Die Benutzung des Gerätes darf nur durch sorgfältig geschultes Personal erfolgen.

- Dieses Messgerät darf nur in der in dieser Bedienungsanleitung beschriebenen Art und Weise verwendet werden. Wird das Messgerät anderweitig eingesetzt, kann es zu einer Gefahr für den Bediener sowie zu einer Zerstörung des Messgerätes kommen.
- Gerät keinen extremen Temperaturen, direkterSonneneinstrahlung, extremer Luftfeuchtigkeit oder Nässe aussetzen.
- Das Öffnen des Gerätegehäuses darf nur von Fachpersonal der PCE Deutschland GmbH vorgenommen werden.
- Das Messgerät darf nie mit der Bedienoberfläche aufgelegt werden (z.B. tastaturseitig auf einen Tisch).
- Benutzen Sie das Messgerät nie mit nassen Händen.
- Es dürfen keine technischen Veränderungen am Gerät vorgenommen werden.
- Das Gerät sollte nur mit einem feuchten Tuch gereinigt werden. Keine Scheuermittel oder lösemittelhaltige Reinigungsmittel verwenden.
- Das Gerät darf nur mit dem von PCE Deutschland angebotenen Zubehör oder gleichwertigem Ersatz verwendet werden.
- Weiterhin darf dieses Messgerät nicht eingesetzt werden wenn die Umgebungsbedingungen (Temperatur, Luftfeuchte …) nicht innerhalb der in der Spezifikation angegebenen Grenzwerte liegen.
- Das Messgerät darf nicht in einer explosionsfähigen Atmosphäre eingesetzt werden.
- Wenn das Messgerät über eine längere Zeit nicht eingesetzt werden soll, entfernen Sie bitte die Batterien, um eine Beschädigung durch ein Auslaufen der Batterie zu vermeiden.
- Bei Nichtbeachtung der Sicherheitshinweise, kann es zur Beschädigung des Gerätes und zu Verletzungen des Bedieners kommen

Bei Fragen kontaktieren Sie bitte die PCE Deutschland GmbH.

Dieses Benutzer-Handbuch wird von der PCE Deutschland ohne jegliche Gewährleistung veröffentlicht.

Wir weisen ausdrücklich auf unsere allgemeinen Gewährleistungsbedingungen hin, die sich in unseren Allgemeinen Geschäftsbedingungen finden lassen.

Bei Fragen kontaktieren Sie bitte die PCE Deutschland GmbH.

**II** PCE

# <span id="page-5-0"></span>**3 Technische Spezifikationen**

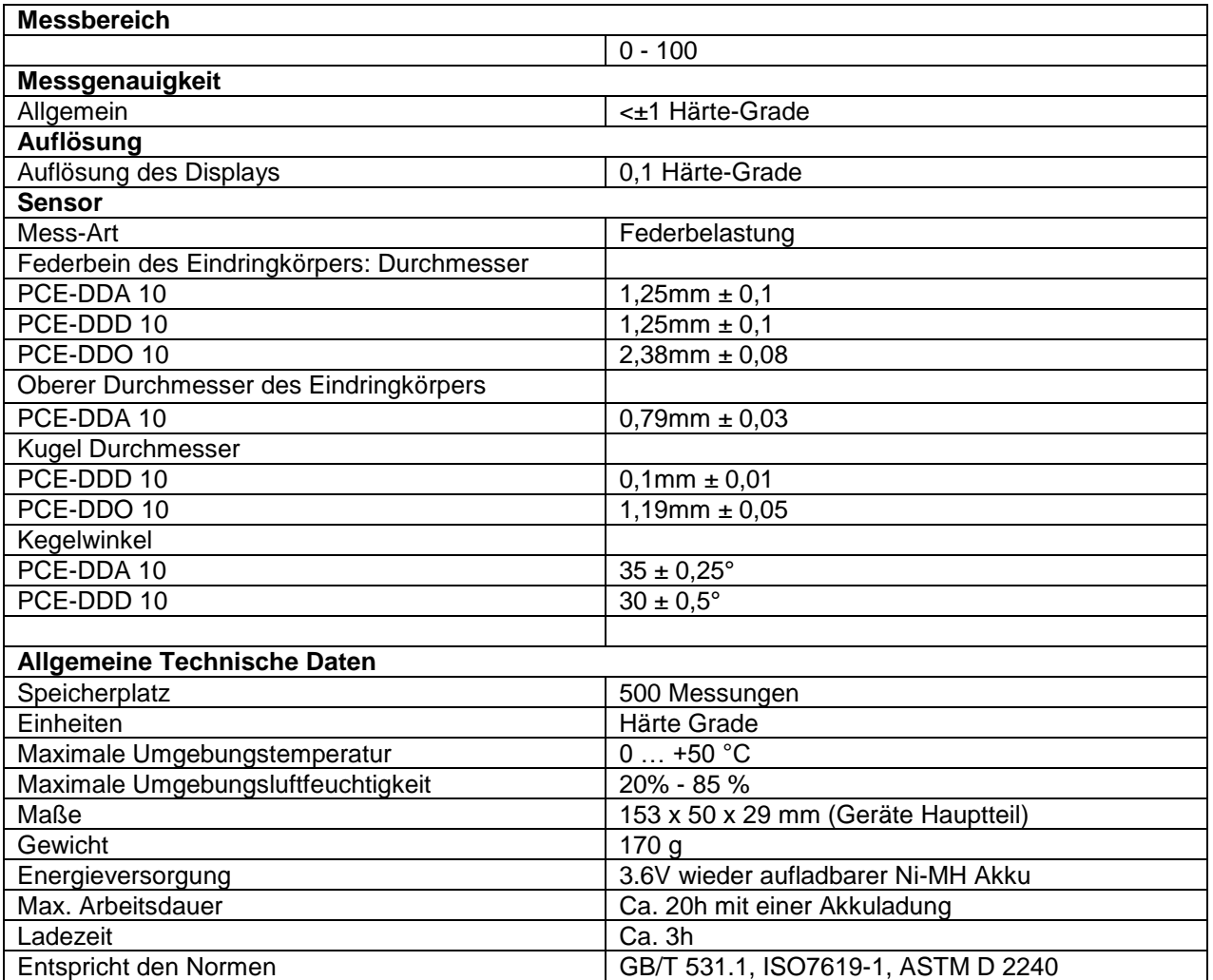

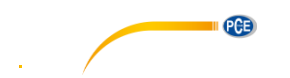

### <span id="page-6-0"></span>**4 Systembeschreibung**

#### <span id="page-6-1"></span>**4.1 Grundausstattung**

Digital Durometer Hauptteil Ladegerät/AC-Adapter Standardisierter Kalibrierblock

#### <span id="page-6-2"></span>**4.2 Tastatur**

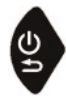

**Power/Return**: Mit dieser Taste schalten Sie das Gerät ein. Zum Ausschalten halten sie die Taste lange gedrückt. Durch einfaches drücken während des

Betriebes gelangen Sie wieder zurück zu dem nächsthöher liegenden Menü.

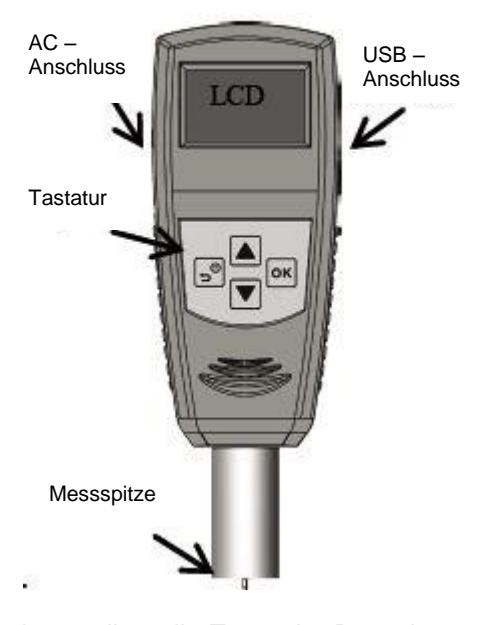

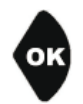

**OK**: Im Messmodus gelangen Sie durch drücken dieser Taste in das Menü. Innerhalb des Menüs dient diese

Taste zum Erreichen des jeweiligen Menüpunktes. Des weiteren dient die Taste der Bestätigung bei Funktionsauswahl oder Parametereinstellung.

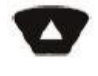

**RAUF**: Im Menümodus gehen Sie durch Betätigen dieser Taste aufwärts in der jeweiligen Liste. Bei der Parametereinstellung dient diese Taste der Erhöhung des Wertes.

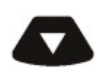

**RUNTER**: Innerhalb eines Menüs bewegen Sie sich mit dieser Taste abwärts. Bei Parametern senken Sie den Wert hiermit ab. Jedoch wird bei manchen Parametereinstellungen stattdessen

der nächste Parameter in der Liste ausgewählt

#### <span id="page-6-3"></span>**4.3 Displayanzeige**

Das große und hochauflösende Display ermöglicht die vollständige Informationsanzeige und erleichtert das Ablesen derselbigen.

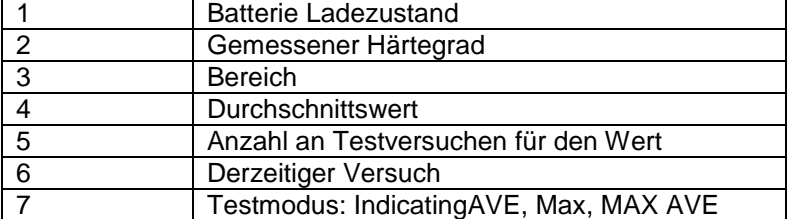

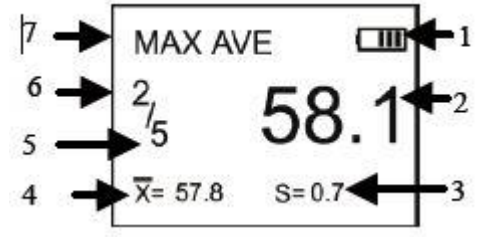

<span id="page-7-0"></span>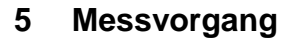

#### <span id="page-7-1"></span>**5.1 Probe**

- Die Oberfläche der Probe sollte planar und flach sein und über eine Oberfläche liegen um dem Schaft der Messspitze eine Fläche mit dem Radius von mindestens 6.0mm um die Spitze zu bieten.
- Die Probe sollte passend befestigt sein um eine feste Position und Stabilität zu garantieren
- Die Probe sollte mindestens eine Dicke von 6.0 mm haben, außer es ist bekannt, dass mit dünneren Proben ähnlich gute Ergebnisse erzielt werden konnten
- Die Abmessungen sollten so groß sein, dass die Probe eine Messung mit einem Abstand von mindestens 12 mm von jeglichen Ecken und Kanten ermöglichen kann.

#### <span id="page-7-2"></span>**5.2 Messung**

- 1. Um die Messspitze in die Oberfläche der Probe zu drücken sollte Sie sichern gehen, dass der Schaft der Messspitze so nah wie mögliche an selbige heran kommt.
- 2. Sobald der Wert stabil ist, ertönt ein Piepen und ein Countdown und danach wird der Wert bis zur nächsten Messung gehalten.

TEST Modus: Maximum Average Value Mode (Maximaler Durchschnittswert)

Gemessener Wert: 58,1 Derzeitige Statistische Anzahl: 5 Nr. der Messung: 2 Derzeitiger Durchschnittsmesswert: 57,8 Messbereich: 0,7

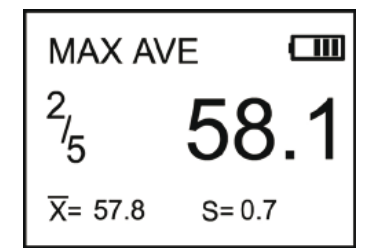

**PCB** 

Mehrfach-Messungen werden durch Wiederholung der oben genannten Punkte realisiert.

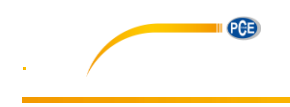

# <span id="page-8-0"></span>**6 Menü**

#### <span id="page-8-1"></span>**6.1 Menüstruktur**

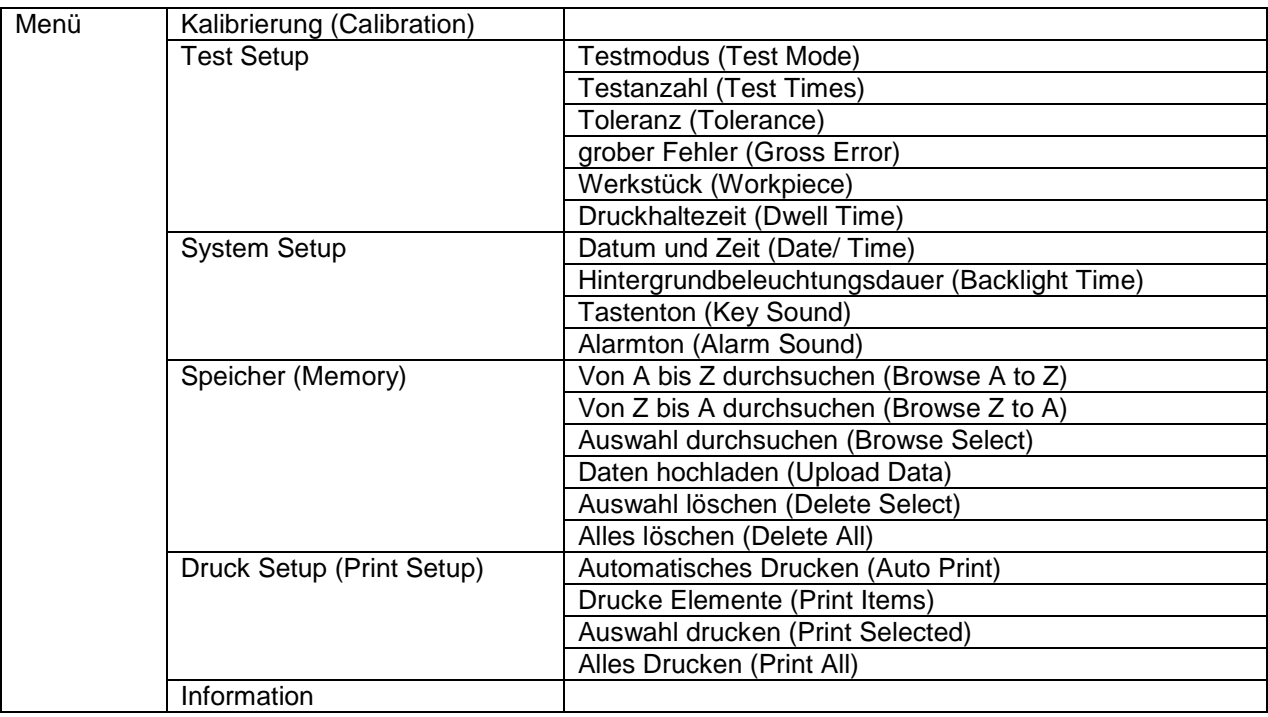

### <span id="page-8-2"></span>**6.2 Menü Bedienung**

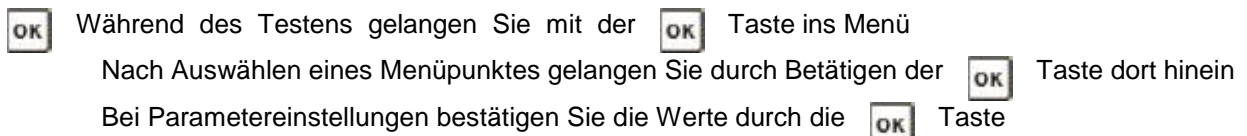

# AV Auswählen von Menü Punkten

Mit der  $\blacktriangle$  Taste lassen sich die Werte von Parametern ändern

Mit der **Taste lassen sich Parameterwerte ändern**, jedoch auch der zu ändernde Parameter

Durch drücken der Dinaste gelangt man zurück ins vorherige Menü, bis hoch zur Testebene. Oder man widerruft damit das vorherige Setup

#### <span id="page-9-0"></span>**6.3 Kalibrierung vom Messgerät**

Das Durometer kann per Standard Kalibrierplatte, einer harten flachen Platte oder einem Gummi dessen Härte bekannt ist kalibriert werden.

- 1. Um die Messspitze in die Platte, die Kalibrierplatte oder den Gummi zu drücken versuchen sie einen Kontakt zwischen dem Schaft der Messspitze und der zu messenden Oberfläche herzustellen bis sich der Wert stabilisiert hat. Der gemessene Wert wird auf dem Display angezeigt
- 2. Geben Sie den Theoretischen Wert der Oberfläche ein
	- a. Bei der harten Platte sollte dieser 100 sein
	- b. Bei der Kalibrierplatte sollte es 50 sein
	- c. Beim Gummi der Ihnen bekannte Wert
- 3. Mit **OK** bestätigen sie die Kalibrierung Mit  $\overline{\mathsf{B}}^{\mathsf{b}}$  brechen sie selbige ab

#### <span id="page-9-1"></span>**6.4 Test Setup**

Im Test Setup können der Testmodus (Test Mode), die Test Anzahl (Test Times), die Toleranz (Tolerance), Grobe Fehler (Gross Error), das Werkstück (Workpiece) und die Haltezeit (Dwell Time) eingestellt werden

#### <span id="page-9-2"></span>**6.4.1 Test Modus (Test Mode)**

Es gibt drei Test Modi die ausgewählt werden können: Durchschnittswertmodus (AVE) , Maximal Wert Modus (MAX) und der Maximal Durchschnittswert Modus (MAX-AVE):

1. AVE: Bei einem Probennahme Durchgang wird das Durometer 20 Werte aufnehmen und den Durchschnitt dieser automatisch berechnen. Der berechnete Wert wird dann auf dem Display widergegeben. In diesem Modus kann auch die Test Anzahl festgelegt werden. Nach jeder Messung wird das Durometer die bisherigen Durchschnittswerte zusammen

rechnen und anzeigen. Sobald die Test Anzahl erreicht ist wird der letzte berechnete Durchschnittswert als Messergebnis gespeichert.

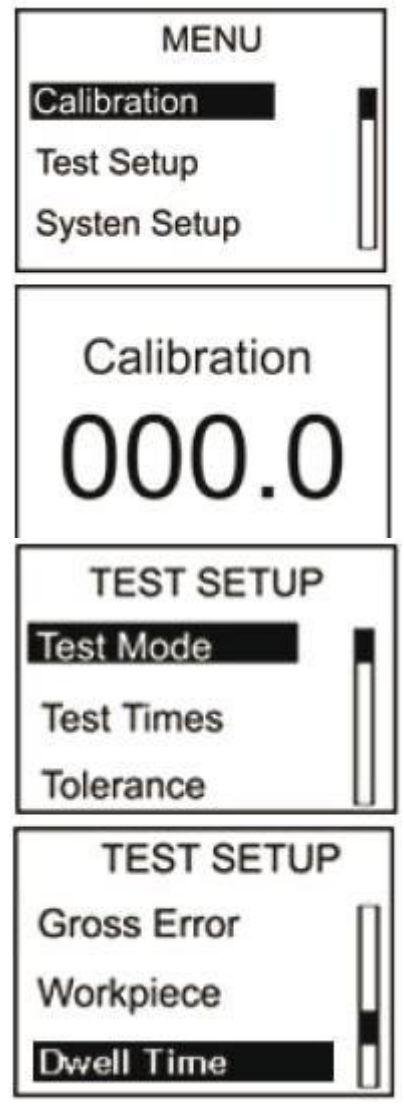

**IL PEE** 

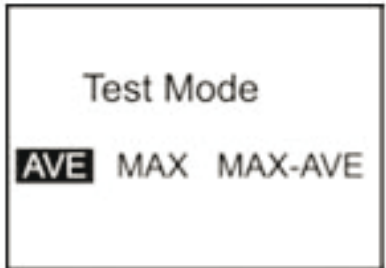

11

# BETRIEBSANLEITUNG

- 2. MAX: Während einer Probenahme werden 20 Werte gemessen und der maximale Wert als der gemessene Wert gespeichert
- 3. MAX-AVE: Während einer Probenahme werden 20 Werte gemessen und der maximale Wert als der gemessene Wert gespeichert. Hier kann jedoch die Test Anzahl bestimmt werden. Zunächst werden die Durchschnittswerte aus den bisherigen Maximalwerten bestimmt. Wenn die maximale Test Anzahl erreicht wird der letzte Durchschnittswert aus den Maximalwerten als Messwert gespeichert.

### <span id="page-10-0"></span>**6.4.2 Test Anzahl (Test Times)**

Die maximale Test Anzahl kann in diesem Menü eingestellt werden. Die höchste maximale Test Anzahl beträgt 9.

#### <span id="page-10-1"></span>**6.4.3 Toleranz (Tolerance)**

In diesem Menü kann das Toleranz Limit eingestellt werden. Wenn die Messdaten den Sollwert überschreiten wird das Icon "!" im Display angezeigt und blinkt. Falls die Alarm Funktion eingestellt ist, wird das Durometer auch einen Alarmton von sich geben.

#### <span id="page-10-2"></span>**6.4.4 Grobe Fehler (Gross Error)**

In diesem Menüpunkt kann die Grobe Fehler Handhabung ein- bzw. ausgeschaltet werden (Diese ist nur im Durchschnittswertmodus oder im Maximal Durchschnittswert Modus verfügbar). Ist diese eingeschaltet wird die

Grobe-Fehler-Analyse auf die derzeitige Statistische Gruppe angewendet. Tritt ein grober Fehler auf werden die jeweiligen Daten bei der Durchschnittswertbildung ausgelassen. Falls die Auto Print Funktion (automatisches Drucken) eingeschaltet wird bei einem groben Fehler das Icon "!" eingeblendet.

#### <span id="page-10-3"></span>**6.4.5 Werkstück (Workpiece)**

Wenn mehrere Messungen durchgeführt werden müssen, können die einzelnen Proben kodiert werden. Der Kodierbereich liegt zwischen 00-99. Wenn die Daten gespeichert werden, werden die dazugehörigen Codes mitgespeichert. Der jeweilige Proben-Code kann ebenfalls mitgedruckt werden und beim Durchsuchen der Daten eingesehen werden.

Tolerance Hi-limit: 100.0 Lo-limit:000.0

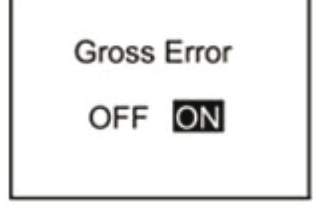

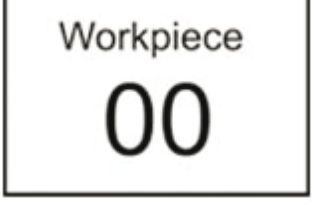

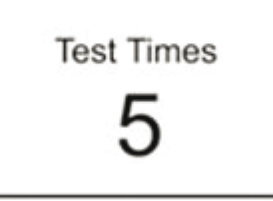

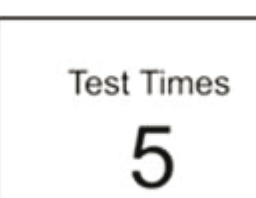

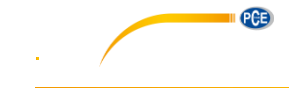

#### <span id="page-11-0"></span>**6.4.6 Haltezeit (Dwell Time)**

Falls die Haltezeit nicht auf "0" gesetzt ist wird der Härtewert über eine längere Zeitspanne gemessen. Dieses Verfahren ist spezialisierend für manche Standards. Die Haltezeit wird in Form eines Countdown auf dem Display angezeigt.

#### <span id="page-11-1"></span>**6.5 System Setup**

Im System Setup Menü sind die Unterpunkte Datum und Zeit (Date/Time), Hintergrundbeleuchtungsdauer und die Möglichkeiten Tasten- und Alarmtöne aus- und anzuschalten zu finden.

#### <span id="page-11-2"></span>**6.5.1 Datum und Zeit (Date/Time)**

In diesem Menü können das Datum (Tag, Monat, Jahr) und die Uhrzeit (Stunde, Minute und Sekunde) geändert werden. Das Einstellen geschieht über die **AV** Tasten.

Date/Time Set Date:07-01-2012 Time:22:47:49

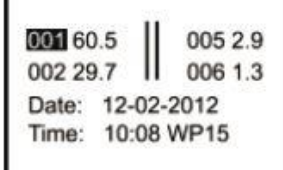

Date/Time **Backlight Time Key Sound SYSTEM SETUP** Alarm Sound Date/Time **Backlight Time** 

**SYSTEM SETUP** 

#### <span id="page-11-3"></span>**6.5.2 Hintergrundbeleuchtungsdauer (Backlight Time)**

In diesem Menu wird die Dauer der Hintergrundbeleuchtung eingestellt.

- 1. **0s:**die Hintergrundbeleuchtung ist durchgehend ausgeschaltet
- 2. **15s, 30s, 45s, 60s:** die Hintergrundbeleuchtung wird nach der ausgewählten Dauer ohne Eingabe automatisch ausgeschaltet
- **3. Disable:** Die Hintergrundbeleuchtung bleibt durchgehend angeschaltet

#### <span id="page-11-4"></span>**6.5.3 Tastentöne (Key Sound)**

In diesem Menü können die Tastentöne ein- bzw. ausgeschaltet werden.

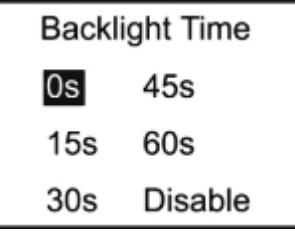

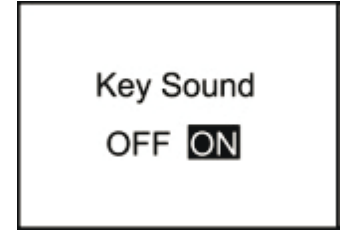

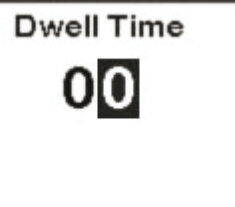

PCE

### <span id="page-12-0"></span>**6.5.4 Alarm Ton (Alarm Sound)**

In diesem Menü können die Alarmtöne ein- bzw. ausgeschaltet werden. Eingeschaltet ertönen Alarm Töne wenn die Toleranz Schwelle überschritten werden.

### <span id="page-12-1"></span>**6.6 Speicher (Memory)**

Das Durometer kann maximal 500 Datengruppen speichern (In einer Gruppe befinden sich folgende Daten: Härtewert, Datum, Zeit und Sample Code)

Falls 500 Daten Gruppen gespeichert wurden, werden keine weiteren mehr gespeichert und "M FULL" wird im Display angezeigt. Für weitere Speicherung müssen Sie Daten löschen.

### <span id="page-12-2"></span>**6.6.1 Durchsuchen von A bis Z (Browse A to Z)**

Die erste Seite mit Datengruppen in chronologischer Reihenfolge wird angezeigt wenn Sie diesen Menüpunkt auswählen (8 Daten pro Seite) Mit Betätigen der **Taste gehen Sie in den Seiten weiter.** Mit Betätigen der  $\blacktriangle$  Taste gehen Sie durch die einzelnen Datengruppen.

Die Messdaten können mit der **OK Taste gelesen werden.** 

### <span id="page-12-3"></span>**6.6.2 Durchsuchen von Z bis A (Browse Z to A)**

Mit dem Auswählen dieses Menüpunktes durchsuchen Sie die Daten in umgekehrter Reihenfolge (8 Daten pro Seite)

### <span id="page-12-4"></span>**6.6.3 Auswahl durchsuchen (Browse Select)**

Der Bereich der Daten der durchsucht werden soll wird hier in diesem Menü ausgewählt.

### <span id="page-12-5"></span>**6.6.4 Daten hochladen (Upload Data)**

Durch Betätigen dieses Menüpunktes laden Sie die gespeicherten Daten auf einen Computer um sie dort zu verwerten.

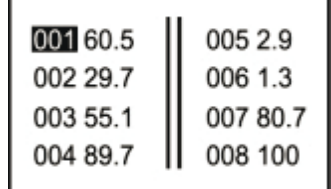

**BROWSE SELECT** Range:1 To 012 From:000 To 000

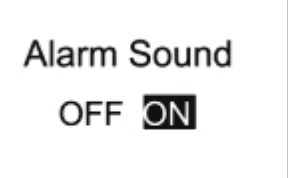

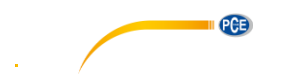

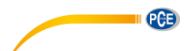

- <span id="page-13-0"></span>**6.6.5 Auswahl löschen (Delete Select)** Der Bereich der gelöscht werden soll wird hier ausgewählt und gelöscht.
- **DELETE SELECT** Range:1 To 012 From:000 To 000

Confirm Delete? YES **NO** 

### <span id="page-13-1"></span>**6.6.6 Alles Löschen (Delete All)**

Bei Auswählen dieses Menüpunktes erscheint direkt ein Befehlseingabefenster. Mit der darauffolgenden Auswahl von "YES" werden alle Daten gelöscht, mit "NO" brechen Sie diese Aktion ab.

# <span id="page-13-2"></span>**7 Wartung**

### <span id="page-13-3"></span>**7.1 Allgemeine Hinweise**

- 1. Dieses Durometer sollte nicht erschüttert oder hohem Druck ausgesetzt werden. Ebenso sollten Sie es nicht starken Magnetfeldern, hohen Luftfeuchtigkeiten oder einer öligen Umgebung aussetzen.
- 2. Da das Drucker Papier hoch empfindlich ist, sollte es keinen hohen Temperaturen oder direktem Licht ausgesetzt sein. Sollten die Daten länger gelagert werden, empfehlen wir eine Kopie des Ausdruckes anzufertigen.
- 3. Bitte öffnen Sie unter keinen Umständen das Gerät bzw. versuchen jegliche Reparaturen selbst vorzunehmen. Kontaktieren Sie bei Störungen bitte einen unserer Techniker.

### <span id="page-13-4"></span>**7.2 Wiederaufladen des Gerätes**

Das Durometer sollte immer und ausschließlich mit dem beigelegten Ladegerät geladen werden. Während des Ladevorgangs wird das Gerät nicht automatisch eingeschaltet. Der Ladezustand wird auf der Messoberfläche angezeigt sobald man das Gerät von Hand einschaltet. Der Ladevorgang wird durch einen sich durchgehend bewegenden Ladezustand symbolisiert. Sollte nur eine volle Anzeige und keine Bewegung mehr zu sehen sein, ist das Gerät vollständig geladen. Bei niedrigem Ladezustand wird die Ladezustandsanzeige beginnen zu blinken.

### <span id="page-13-5"></span>**7.3 Reset**

Bei Software Fehlern oder Fehlverhalten wird das Messgerät automatisch einem Reset unterzogen bzw. zurückgesetzt

Sollte hardwarebedingt Fehler auftreten können Sie das Gerät mittels Reset Taste auf der Rückseite mittels spitzen Gegenstands zurücksetzen.

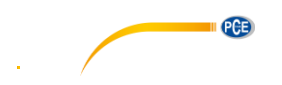

### <span id="page-14-0"></span>**8 Software**

#### <span id="page-14-1"></span>**8.1 Installation**

Starten Sie die Installation mit einem Doppelklick auf die "setup vXX.exe" Datei und folgen Sie den Anweisungen des Installationsassistenten.

#### <span id="page-14-2"></span>**8.2 Datei Upload**

- 1. Verbinden Sie das Durometer mittels des Mini-USB Kabels mit dem PC.
- 2. Wählen Sie in der "Control Area" den COM Port aus, der vom PC zugewiesen wurde und vergeben Sie ebenso im Bereich "Condition Area" einen Index Namen, um verschiedene Datensätze unterscheiden zu können.
- 3. Damit der Datenupload gestartet werden kann, muss der Upload-Modus aktiviert werden. Klicken Sie dazu auf die "Upload Data To PC(U)" Schaltfläche.
- 4. Navigieren Sie innerhalb des Durometer Menüs zu dem Unterpunkt "Memory" und wählen Sie dort "Upload Data" aus. Bestätigen Sie dies mit der **OK Taste des Gerätes.**
- 5. Nach wenigen Sekunden erscheinen die Daten in der Software.

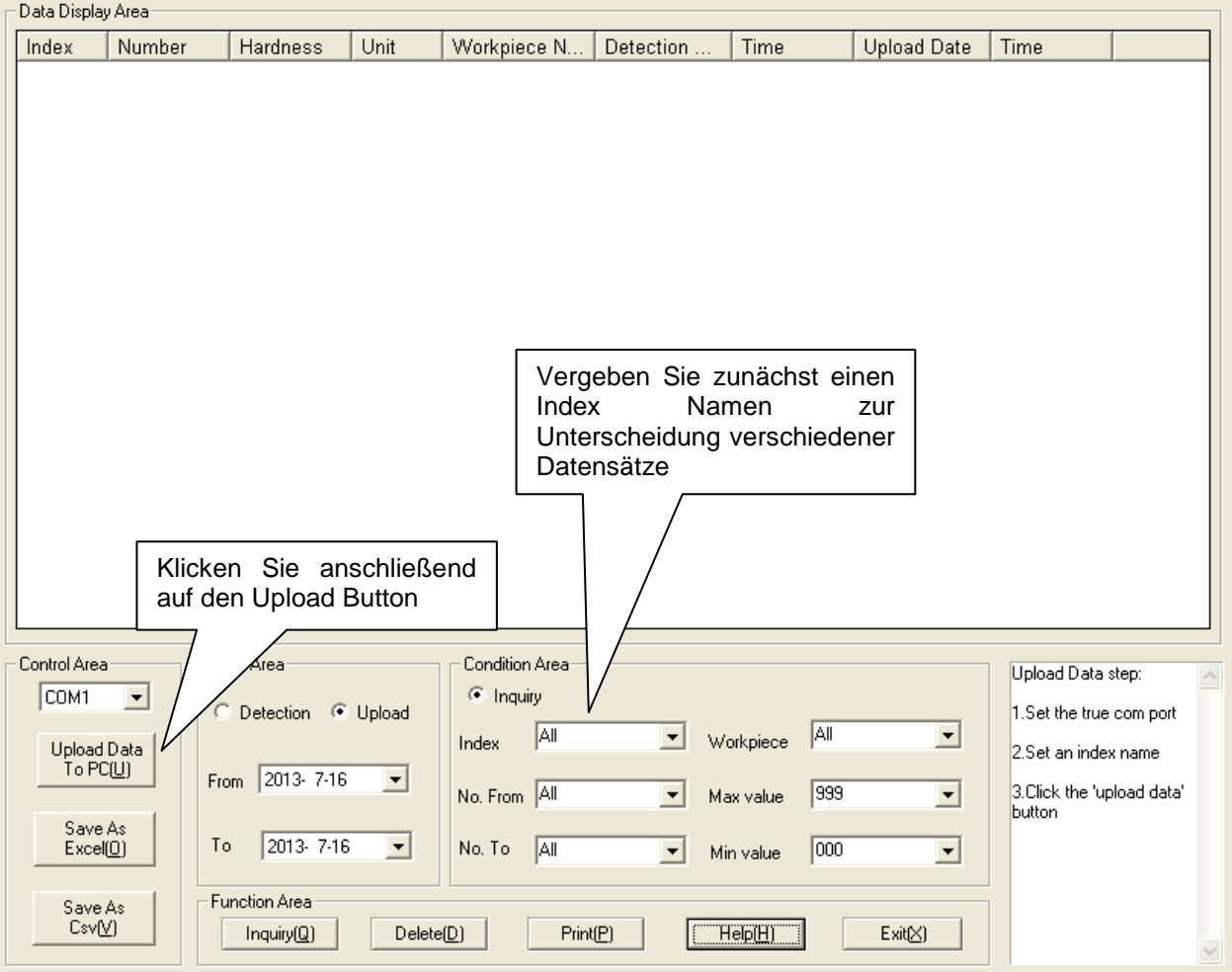

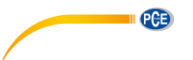

#### <span id="page-15-0"></span>**8.3 Abfrage und Suche**

1. Sollten Sie nur die Suchfunktion benötigen, stellen Sie im Bereich "Condition Area" (Bild unten) die benötigten Werte ein und klicken Sie anschließend auf "Inquiry"

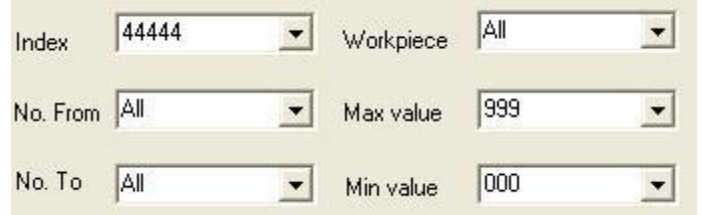

2. In der "Date Area" können Sie die gemessen Daten auf ein bestimmtes Datum bzw. Zeitraum einschränken. Dabei können Sie wählen, ob Sie den Tag der Messung ("Detection") oder den Tag des Uploads ("Upload") berücksichtigen möchten. Je nach Bedarf wählen Sie "Detection" oder "Upload" aus und stellen Anfangs- ("From") und Enddatum ("To") ein.

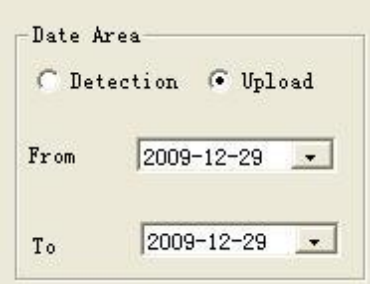

- 3. Der Index Name muss vor jedem Datenupload manuell vergeben werden. Er hilft, verschiedene Datensätze zu unterscheiden und erleichtert die Suche nach bestimmten Daten.
- 4. Mit "No. From" und "No. To" können Sie einschränken, wie viele gespeicherte Messungen bei der Suche berücksichtigt werden.
- 5. Mit "Max value" und "Min Value" können Sie die Suche auf einen bestimmten Messwertbereich einschränken.

#### <span id="page-15-1"></span>**8.4 Daten löschen**

Um Daten zu löschen, müssen Sie zunächst die zu löschenden Daten in der angezeigten Liste auswählen. Sobald Sie alle Daten ausgewählt haben, klicken Sie auf "Delete" und bestätigen Sie den Löschvorgang mit einem Klick auf "Ok".

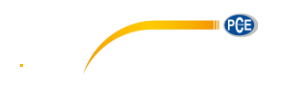

#### <span id="page-16-0"></span>**8.5 Daten Export**

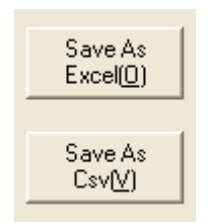

Sie können jederzeit Ihre Daten (die sich zu diesem Zeitpunkt in der Tabelle befinden) in ein anderes Dateiformat exportieren. Dabei stehen Ihnen zwei Dateiformate (Exceloder CSV-Datei) zur Verfügung. Klicken Sie auf die entsprechende Schaltfläche "Save As …", um die Daten zu speichern.

#### <span id="page-16-1"></span>**8.6 Schließen der Software**

Zum Schließen und Beenden der Software können Sie auf die "Exit" Schaltfläche oder auf das "X" rechts oben im Fenster klicken. Danach erscheint ein Dialog, in dem Sie das Beenden durch einen Klick auf "Ja" bestätigen müssen.

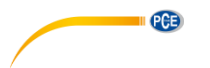

### <span id="page-17-0"></span>**9 Entsorgung**

#### HINWEIS nach der Batterieverordnung (BattV)

Batterien dürfen nicht in den Hausmüll gegeben werden: Der Endverbraucher ist zur Rückgabe gesetzlich verpflichtet. Gebrauchte Batterien können unter anderem bei eingerichteten Rücknahmestellen oder bei der PCE Deutschland GmbH zurückgegeben werden.

#### Annahmestelle nach BattV:

PCE Deutschland GmbH Im Langel 4 59872 Meschede

Zur Umsetzung der ElektroG (Rücknahme und Entsorgung von Elektro- und Elektronikaltgeräten) nehmen wir unsere Geräte zurück. Sie werden entweder bei uns wiederverwertet oder über ein Recyclingunternehmen nach gesetzlicher Vorgabe entsorgt.

### <span id="page-17-1"></span>**10 Kontakt**

Bei Fragen zu unserem Produktsortiment oder dem Messgerät kontaktieren Sie bitte die PCE Deutschland GmbH.

#### **Postalisch**:

PCE Deutschland GmbH Im Langel 4 59872 Meschede

#### **Telefonisch**:

Support: 02903 976 99 8901 Verkauf: 02903 976 99 8303

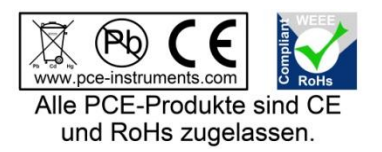

WEEE-Reg.-Nr.DE69278128